#### MAX31875 Evaluation Kit

#### **General Description**

The MAX31875 evaluation kit (EV kit) demonstrates the MAX31875 ±2°C-accurate local temperature sensor with I<sup>2</sup>C/SMBus interface. The EV kit includes a graphical user interface (GUI) that provides communication over I<sup>2</sup>C with an on-board master IC.

The MAX31875 EV kit comes with the MAX31875ROTZS+ installed.

#### **Features**

 Windows® 7, Windows 8/8.1, and Windows 10 Compatible Software

Ordering Information appears at end of data sheet.

#### **Quick Start**

#### **Required Equipment**

- MAX31875 EV kit (includes Micro-USB cable)
- USB2PMB2 USB to I<sup>2</sup>C interface board
- Windows PC

**Note:** In the following sections, software-related items are identified by bolding. Text in **bold** refers to items directly from the EV kit software. Text in **bold and underlined** refers to items from the Windows operating system.

**Evaluates: MAX31875** 

#### **Procedure**

The EV kit is fully assembled and tested. Follow the steps below to verify board operation:

- Visit <a href="http://www.maximintegrated.com/en/design/tools/applications/evkit-software/">http://www.maximintegrated.com/en/design/tools/applications/evkit-software/</a> to download the latest version of the EV kit software, MAX31875EVKitSetupV1.0.zip. Save the EV kit software to a temporary folder and uncompress the ZIP file.
- Connect the MAX31875PMB1 board to the USB-2PMB2 board.
- Connect the USB cable from the PC to the USB-2PMB2 board. Windows may require some time to install its device driver.
- Open the EV kit GUI, MAX31875EVKit.exe and select Device→MAX31875PMB option (or MAX31875PMB).
- 5) Click the **Scan Adapters** button, then click the **Connect** button. See Figure 1.
- 6) Click the **Sample Continuously** button to begin plotting temperature data.

Windows is a registered trademark and registered service mark of Microsoft Corporation.

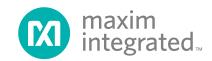

### **General Description of Software**

The main window of the MAX31875 EV kit software contains controls to evaluate the MAX31875 temperature sensor.

#### **USB2PMB Adapter**

The controls within the USB2PMB <a href="https://datasheets.maximintegrated.com/en/ds/USB2PMB2.pdf">https://datasheets.maximintegrated.com/en/ds/USB2PMB2.pdf</a> Adapter groupbox allow the user to select the appropriate USB2PMB devices. When Scan Adapters button is pressed, it updates the drop-down list with all USB2PMB devices. With the EV kit connected to the PC, either PMOD031875 or a similar serial number appears within the drop-down list. Make the appropriate selection respective of the IC and press the Connect button.

The **Attached Device Search** scans the I<sup>2</sup>C bus for supported devices. The software GUI supports all eight varieties of the MAX31875, which differ only in the I<sup>2</sup>C slave device address.

Evaluates: MAX31875

Along the right side of the window, there are drop-down boxes for each of the fields of the configuration register. Additionally, the raw register values can be read and written by the **Temperature**, **Configuration**, **Thyst**, and **TOS** controls in the upper right corner of the window.

Sample rate is determined by the **0x006 Conversion** Rate[1:0] drop-down box. Click Sample Continuously to read temperature register and plot on graph at the configured sample rate.

The **One-Shot Read** button triggers a single temperature reading. The MAX31875 must be in Shutdown mode to enable One-Shot Read.

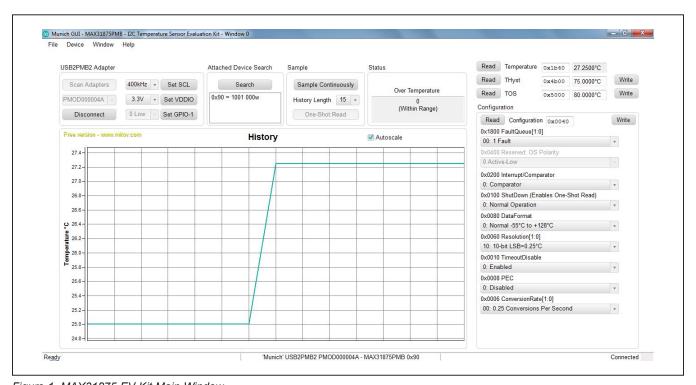

Figure 1. MAX31875 EV Kit Main Window

## **General Description of Hardware**

The MAX31875 EV kit demonstrates the MAX31875  $\pm 2^{\circ}$ C-accurate local temperature sensor with I<sup>2</sup>C/SMBus interface. The EV kit includes the USB2PMB2 master for all I<sup>2</sup>C and I/O communication.

## **Ordering Information**

| PART           | TYPE   |
|----------------|--------|
| MAX31875EVKIT# | EV Kit |

#Denotes RoHS compliant.

#### **Extension Cable**

If using a 6-pin extension cable between the USB2PMB2 and MAX31875PMB1 board, only the top row (pins 1–6) need to be connected.

**Evaluates: MAX31875** 

#### **MAX31875 EV Kit Bill of Materials**

| ITEM  | REF_DES | DNI/DNP | QTY | MFG PART #          | MANUFACTURER              | VALUE             | DESCRIPTION                                                            | COMMENTS |
|-------|---------|---------|-----|---------------------|---------------------------|-------------------|------------------------------------------------------------------------|----------|
|       |         |         |     |                     |                           |                   | CAPACITOR; SMT (0603);                                                 |          |
| 1     | C1      |         | 1   | C1608X8R1E104K080AA | TDK                       | 0.1UF             | CERAMIC CHIP; 0.1UF; 25V;<br>TOL=10%; TG=-55 DEGC TO +150 DEGC; TC=X8R |          |
|       | 14      |         |     | DECOCCAAN           | SULLINS ELECTRONICS       | PEC06SAAN         | CONNECTOR; MALE; THROUGH HOLE;                                         |          |
| 2     | J1      |         | 1   | PEC06SAAN           | CORP.                     |                   | BREAKAWAY; STRAIGHT; 6PINS                                             |          |
| 3     | JU4     |         | 1   | TSW-106-08-S-D-RA   | SAMTEC                    | TSW-106-08-S-D-RA | CONNECTOR; THROUGH HOLE;                                               |          |
|       | 304     |         |     |                     |                           |                   | DOUBLE ROW; RIGHT ANGLE; 12PINS;                                       |          |
|       |         |         | 1   | MAX31875            | MAXIM                     | MAX31875          | EVKIT PART-IC; MAX31875; PACKAGE                                       |          |
| 4     | U1      |         |     |                     |                           |                   | OUTLINE: 21-100151A;                                                   |          |
|       |         |         |     |                     |                           |                   | PACKAGE CODE: Z40A0+1; WLP4;                                           |          |
|       |         | DNI     | 1   | PECO6SABN           | SULLINS ELECTRONICS CORP. | PEC06SABN         | CONNECTOR; MALE; THROUGH HOLE;                                         |          |
| 5     | J2      |         |     |                     |                           |                   | BREAKAWAY; STRAIGHT; 6PINS;                                            |          |
|       |         |         |     |                     |                           |                   | HEAD=0.230IN; TAIL=0.230IN                                             |          |
| 6     | PCB     | -       | 1   | MAX31875PMB         | MAXIM                     | PCB               | PCB Board:MAX31875PMB1 EVALUATION KIT                                  |          |
| TOTAL |         |         | 6   |                     |                           | _                 |                                                                        |          |

www.maximintegrated.com Maxim Integrated | 3

Evaluates: MAX31875

# MAX31875 EV Kit Schematic

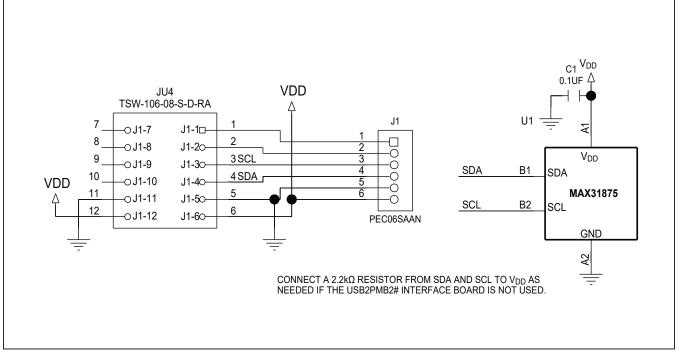

## Evaluates: MAX31875

## **MAX31875 EV Kit PCB Layout Diagrams**

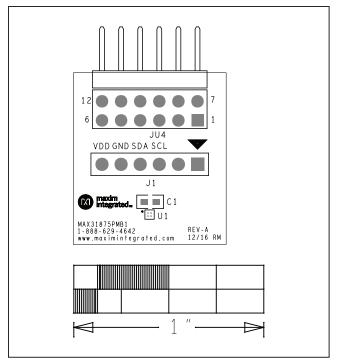

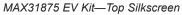

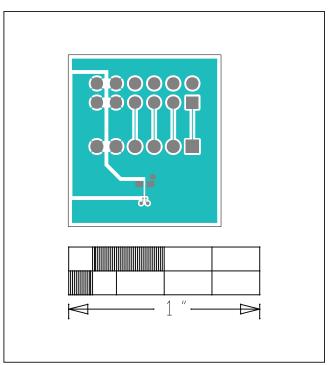

MAX31875 EV Kit—Top

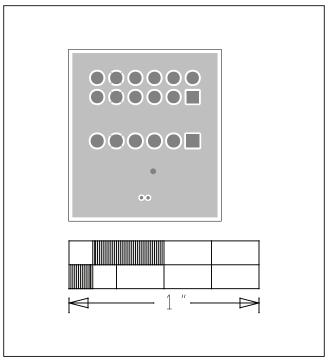

MAX31875 EV Kit—Layer 2

www.maximintegrated.com Maxim Integrated | 5

## Evaluates: MAX31875

## **MAX31875 EV Kit PCB Layout Diagrams (continued)**

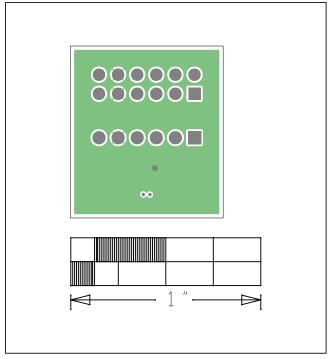

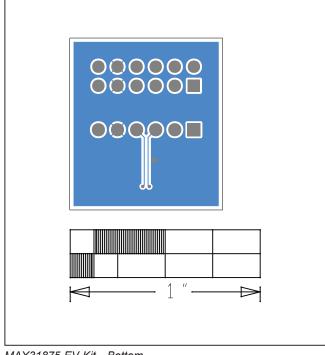

MAX31875 EV Kit—Layer 3

MAX31875 EV Kit—Bottom

## MAX31875 Evaluation Kit

## **Revision History**

| REVISION<br>NUMBER | REVISION DATE | DESCRIPTION     | PAGES<br>CHANGED |
|--------------------|---------------|-----------------|------------------|
| 0                  | 8/17          | Initial release | _                |

For pricing, delivery, and ordering information, please contact Maxim Direct at 1-888-629-4642, or visit Maxim Integrated's website at www.maximintegrated.com.

Maxim Integrated cannot assume responsibility for use of any circuitry other than circuitry entirely embodied in a Maxim Integrated product. No circuit patent licenses are implied. Maxim Integrated reserves the right to change the circuitry and specifications without notice at any time.

Evaluates: MAX31875

## **X-ON Electronics**

Largest Supplier of Electrical and Electronic Components

Click to view similar products for Temperature Sensor Development Tools category:

Click to view products by Maxim manufacturer:

Other Similar products are found below:

EVAL-ADT75EBZ T20321SS2B T2016P2CRRXC4S2 DC2507A MAX1617AEVKIT BB-WSK-REF-2 MCP9800DM-TS1 TMPSNSRD-RTD2 MIKROE-2273 MIKROE-2539 MIKROE-2554 DPP201Z000 DPP901Z000 1899 EV-BUNCH-WSN-2Z DPP904R000 KIT0021 SEN0206 SEN0227 MIKROE-2769 SEN-13314 SEN0137 3328 DC1785B MHUM-01 3538 DPP201G000 DFR0066 WPP100B009 393 SDT310LTC100A3850 SI7005EVB-UDP-M3L1 2857 1782 2652 269 3245 3622 3648 3721 4089 4101 4369 4566 4636 4808 4821 AS6200C-WL\_EK\_AB AS6200C-WL\_EK\_AB AS6200-WL\_EK\_AB